# Bedienungsanleitung

Liebe Kundin, lieber Kunde,

Mit unserem USB-Timer gehen Sie einen wichtigen Schritt in Richtung "Sicherung der eigenen Daten". Herzlichen Dank für Ihr Vertrauen! Trojanern, Hackern &Co wird der Zugriff auf Ihre Daten jetzt erschwert. Zumindest können Sie davon ausgehen, dass wichtige Daten extern gesichert sind und dass trotz dem Ärger im Falle eines Zugriffs von außen nichts verloren gegangen ist.

Moderne externe Speichermedien sind idR mit dem Hauptcomputer verbunden, d.h., sie sind einem umfassenden Datenklau oder externer Verschlüsselung schutzlos ausgeliefert. Niemand trennt abends den Stecker seines externen Speichermediums vom Computer und genau darin liegt die Gefahr. Indem wir den USB- Timer dazwischenschalten, kann die externe Festplatte von Angreifern nicht erreicht werden. In dem von Ihnen programmierten Zeitfenster können Sie Ihre Daten durch Markieren (Strg A und C) manuell auf die externe Festplatte kopieren, danach macht der Timer wieder zu und die Daten sind nicht mehr von außen zu erreichen.

Das Gerät - sozusagen eine Sperrmauer für Außenangriffe - schaltet sich also nach einer oder mehrerer programmierter Zeiten ein/aus und sichert in dem von Ihnen vorab definierten Zeitfenster Daten auf einen externen Datenträger (z.B externe Festplatte, USB- Stick). Diese Daten (Fotos, Texte, Tabellen etc.) haben Sie auf Ihrem Hauptcomputer mithilfe eines externen Datensicherungsprogramms oder z.B. mit der kostenlosen Datensicherungssoftware von Windows markiert und überlassen den Rest dem USB-Timer und dem automatisierten Programm. Ihre Daten werden jetzt auf die externe Festplatte übertragen. Die Datensicherungssoftware von Windows lässt sich je nach Version unter Explorer/Systemsteuerung/System und Sicherheit/Sichern und wiederherstellen aufrufen.

#### Die Montage ist denkbar einfach:

1. Verbinden Sie den USB-Timer mit einem externen Speichermedium. Nutzen Sie hierfür den USB- Ausgang auf der rechten Seite des Geräts.

2. Den USB- Stecker auf der linken Seite des Geräts verbinden Sie mit Ihrem Computer, von dem aus Daten gesichert werden sollen.

3. Programmieren Sie nun die Zeit, in der gesichert werden soll, siehe die folgende Bedienungsanleitung

4. Markieren und kopieren Sie die zu sichernden Daten in dem definierten Zeitfenster! Das Gerät schaltet sich automatisch an und aus.

#### Wichtig!

Viele Nutzer lassen diesen oben geschilderten Vorgang einer Datensicherung durch kommerzielle, automatisierte Programme erledigen oder durch z.B. das in Windows-Computern integrierte kostenlose "Windows-Backup" (siehe in Systemsteuerung). Diese Programme erledigen alles automatisch: Nachdem Sie dem Programm gesagt haben, welche Daten kopiert werden sollen, programmieren Sie den USB- Timer, der sich in seinem Zeitfenster zuschaltet und automatisch die Sicherung startet.

### Bedienung des USB - Timers

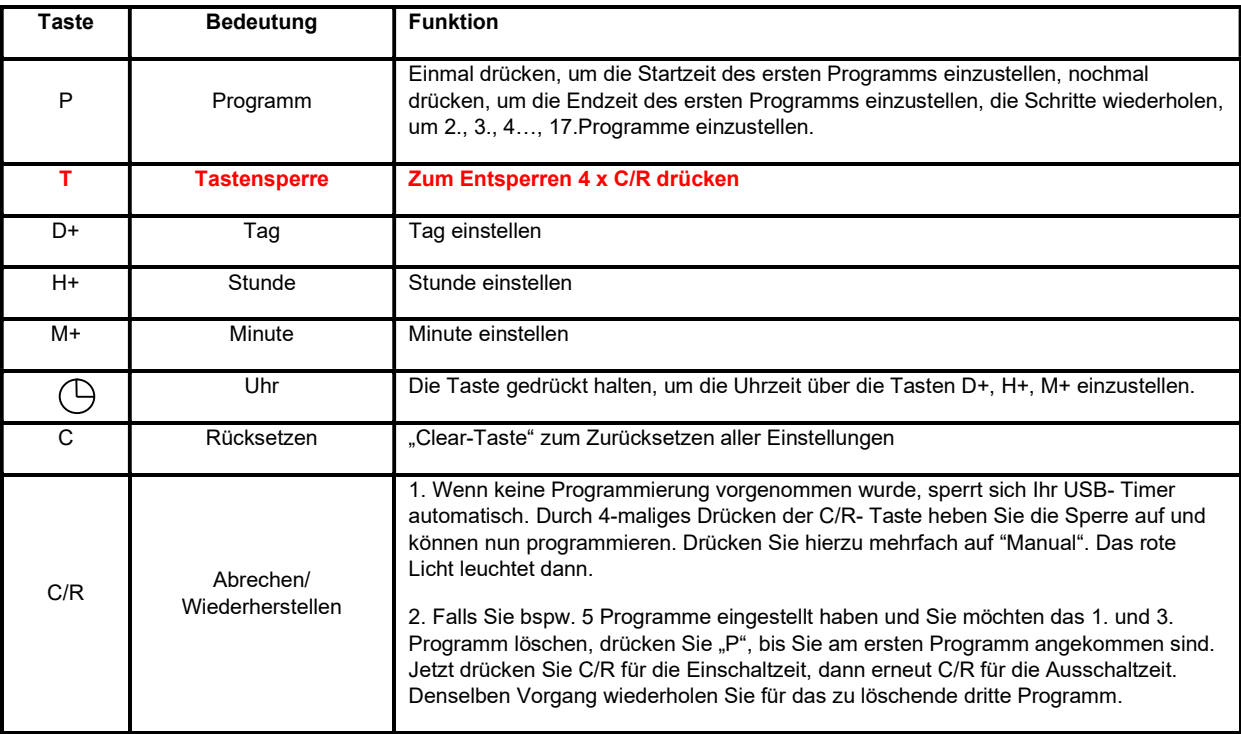

## Bitte beachten, wenn das Display nichts anzeigt, den USB-Timer für ca. 5min an USB-anschließen und die Taste C/R betätigen.

- 1. Drücken Sie zunächst die 4x die Reset Taste C/R. Dann drücken Sie  $\mathbb G$  , um die Uhrzeit mittels "D+", "H+", "M+" einzustellen.
- 2. Kurz "P" drücken: "1 on" erscheint links unten auf dem Display. Stellen Sie nun "die erste Startzeit" Ihrer Datensicherung ein. Hierzu tippen Sie die Zeit mittels "D+", "H+", "M+" ein. Drücken Sie "P": "i off" erscheint links unten auf dem Display. Jetzt stellen Sie "die erste Endzeit" " mittels "D+", "H+", "M+" ein.
- 3. Den Schritt 2 wiederholen, um mehrere Programme einzustellen. Drücken Sie C/R, um nicht gewünschte Einstellungen zu löschen, siehe oben "C/R".

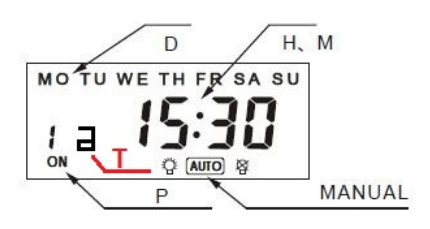

#### Technische Daten:

- Spannung: 5V DC USB
- Stromaufnahme: 0,7 mA max.
- Leistungsaufnahme: 3,5 Watt max.
- Pufferbatterie: 1,2V 40 mA (wieder aufladbar)
- Programmierbar: 17 Programme / Woche/ Tag
- Gewicht: ca. 130 g
- Maße: 80 x 75 x 30 mm
- Temperaturbereich: -10Grad +40Grad
- USB-C Anschlußkabel: ca. 50cm